## RCЛ small<br>wonder Guide de **DémarrageRapide**

#### **EZ219BK, EZ219BL, EZ219CH, EZ219PL, EZ219RD, EZ219WH** Caméscope RCA Small Wonder www.rcaaudiovideo.com

**Félicitations pour votre achat d'un nouveau caméscope RCA Small Wonder.** Veuillez lire ces instructions pour des conseils sur l'utilisation de cet appareil.

# 1. Contenu de la boîte

- Caméscope Small Wonder
- Adaptateur CA/CC
- Câble USB
- Câble AV

⊕

- Carte-mémoire microSD (4GB)
- Adaptateur (microSD/SD)
- Logiciel DVD
- Étui de transport
- Dragonne
- Guide de démarrage rapide
- Carte d'enregistrement du propriétaire
- Feuillet de la garantie

## 2. Recharge de votre caméscope

Veuillez recharger la pile pendant au moins trois heures avant la première utilisation. La recharge s'effectue plus rapidement lorsque le caméscope est fermé.

 $\bigoplus$ 

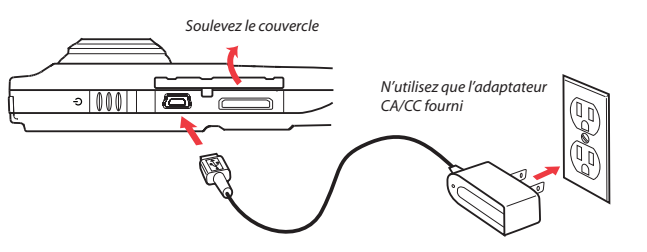

## 3. Insertion (ou retrait) d'une carte-mémoire

La mémoire interne du caméscope n'offre que quelques minutes d'enregistrement. Une cartemémoire microSD (non fournie) est recommandée pour l'enregistrement.

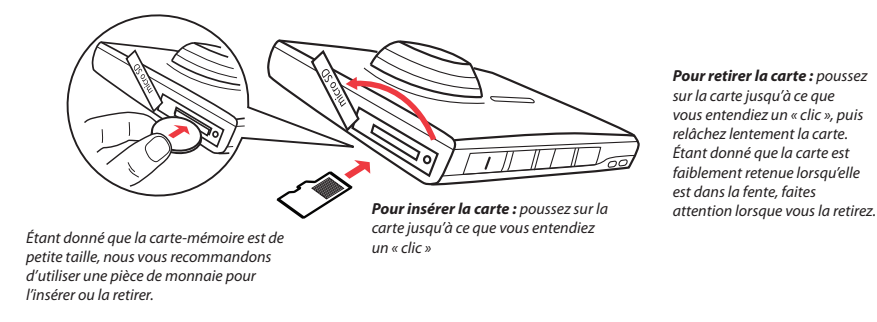

# 4. Démarrage du caméscope

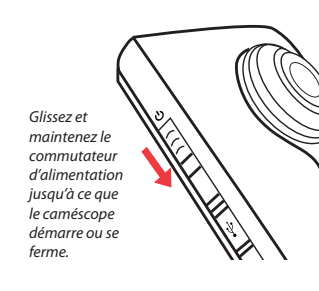

l'enregistrement.

<sup>1</sup> En mode Vidéo (**CA**), appuyez sur **RECORD** pour démarrer

<sup>2</sup> En mode Photo ( $\Box$ ), appuyez sur **PHOTO** pour prendre des photos.

Le caméscope offre trois modes de fonctionnement (Vidéo, Photo et Lecture). Le caméscope passe toujours en mode Vidéo lorsqu'il est démarré. Consultez le diagramme cidessous pour basculer entre les modes.

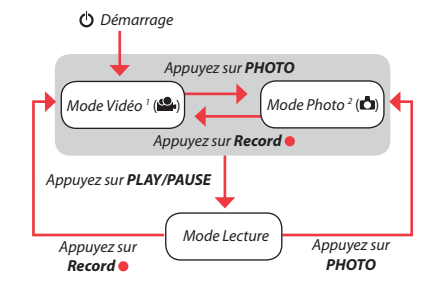

## 5. Sélection de la qualité d'enregistrement

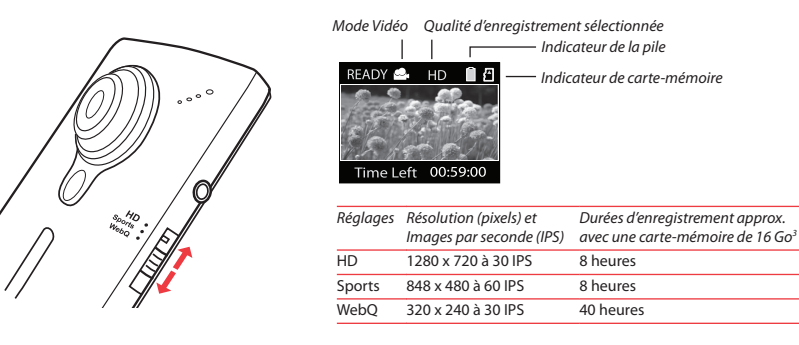

3 La durée réelle d'enregistrement dépend du type de contenu vidéo enregistré, des exigences du système et d'autres facteurs.

♠

## 6. Enregistrement de vidéos et prise de photos

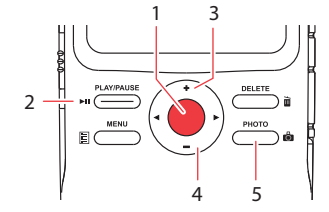

 $\bigoplus$ 

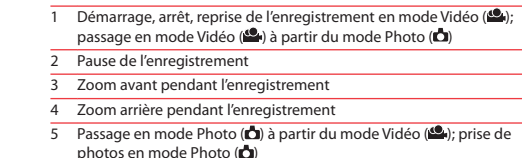

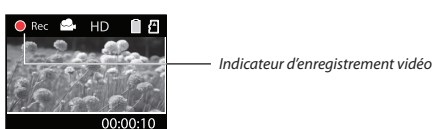

### 7. Lecture ou suppression d'enregistrements

7

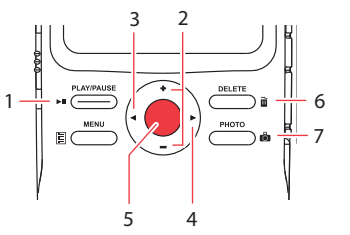

Passage en mode Lecture pour visionner le plus récent enregistrement; démarrage ou suspension de la lecture Réglage du volume pendant la lecture Passage à l'enregistrement précédent Passage à l'enregistrement suivant Passage en mode Vidéo (<sup>62</sup>) à partir du mode Lecture Appuyez une fois pour supprimer l'enregistrement le plus récent ou sélectionné; appuyez et gardez enfoncé pendant trois secondes pour supprimer tous les enregistrements. Suivez les instructions à l'écran pour confirmer la suppression. 1 23456

#### Passage en mode Photo (CI) à partir du mode Lecture

## 8. Installation du logiciel RCA Memory Manager

Branchez le caméscope à votre ordinateur à l'aide du câble USB fourni. L'installation du logiciel Memory Manager démarre automatiquement<sup>4</sup>. Suivez les instructions à l'écran pour l'installation.

◈

- **Pour vous assurer que les vidéos peuvent être gérées et lues sur votre ordinateur :**
- Assurez-vous d'installer le logiciel Memory Manager fourni.
- Utilisez les fonctions PARTAGE de Memory Manager pour le partage de vidéos avec vos amis et votre famille. Les fichiers originaux du caméscope peuvent ne pas être supportés par d'autres ordinateurs.

#### 9. En savoir plus sur le caméscope

Lisez le guide de l'utilisateur3 pour plus de renseignements sur les points suivants :

- Utilisation du bouton **MENU** pour régler le caméscope (incluant la date et l'heure)
- Visionnement de vidéos sur un téléviseur
- Enregistrement de vidéos sur une cassette VHS ou un DVD
- Branchement du caméscope à votre ordinateur
- Conseils et dépannage

sur **rcasw** setup pour démarrer l'installation.

sur www.rcaaudiovideo.com.

• Précautions et renseignements sur la garantie

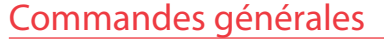

Fente pour carte microSD

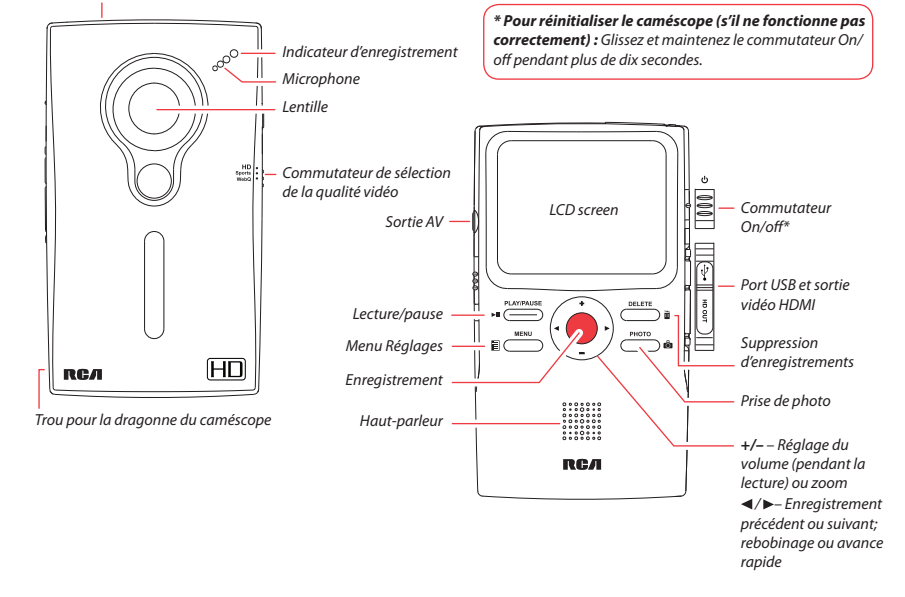

### Service à la clientèle et soutien technique

Site web : www.rcaaudiovideo.com

Audiovox Electronics Corp. 150 Marcus Blvd., Hauppauge, NY 11788© 2009 Audiovox Electronics Corp. Marque Deposée Imprimé en Chine ⊕

♠

4 Si l'installation ne démarre pas automatiquement, ouvrez Mon Ordinateur et double-cliquez sur l'icône SmallWonder. Double-cliquez

<sup>5</sup> Le quide de l'utilisateur (fichier PDF) est sauvegardé dans le répertoire racine du caméscope. Pour accéder au fichier, branchez le caméscope à votre ordinateur et ouvrez la lettre de lecteur associée au caméscope. Le guide de l'utilisateur peut aussi être téléchargé